# **Cours 3 : Se familiariser avec** *Padlet* **et faire une recherche d'information sur Internet**

### **Stratégie travaillée**

C. **Je fais une recherche d'information** (sur des sites Internet).

### **Préparation du matériel**

**Pour l'enseignante** 

- **L'enseignante doit détenir un compte sur** *Padlet* **et créer un nouveau mur** (disposition suggérée : toile) pour le modelage lors duquel elle montrera aux élèves comment elle fait sa recherche d'information.
- Activités remplies au cours précédent (*Trouver un sujet pour mon article d'information* et *Sélectionner des sources et des aspects pour ma recherche*)

### **Pour les élèves**

- Activités remplies au cours précédent (*Trouver un sujet pour mon article d'information* et *Sélectionner des sources et des aspects pour ma recherche*)
- Textes annotés provenant des livres ciblés au cours 2 pour la recherche d'information
- Tutoriels pou[r créer un compte sur](https://youtu.be/G7qVNh0YpF8) *Padlet* et [se familiariser avec](https://youtu.be/jtc9Iw_jpiQ) *Padlet*.

Un premier outil numérique sera intégré lors du cours 3, soit *Padlet*. Les élèves retravailleront la stratégie « **Je fais une recherche d'information ».** 

Avant le début du cours, il est important de déterminer comment les élèves procéderont pour dégager les informations pertinentes des sources qu'ils trouveront sur Internet : soit ils impriment en tout ou en partie les articles pertinents qu'ils trouvent sur Internet concernant leur sujet ; soit ils les importent en format numérique sur la page *Padlet* qu'ils créeront en utilisant des outils numériques pour les annoter.

### **Quelques conseils pour une utilisation conviviale de** *Padlet*

- L'enseignante doit avoir un compte Padlet qu'elle aura créé avant la séance d'enseignement. Il serait préférable que les élèves aient créé leur compte *Padlet* avant le cours. Pour ce faire, ils peuvent se référer au tutoriel *Créer un compte Padlet* (voir présentation du matériel). Cette séquence n'exige pas d'avoir un compte *Padlet* payant.
- Avant le cours, l'enseignante peut écouter un tutoriel pour se familiariser avec *Padlet* dans lequel il est notamment expliqué comment mettre l'interface en français (voir présentation du matériel).
- Si cela est possible, il est souhaitable d'avoir dans la classe deux ou trois élèves « experts » qui auront préalablement expérimenté *Padlet* et qui pourront aider les élèves confrontés à des difficultés techniques.

## **1. Modelage (trouver des sites Internet pertinents pour la recherche d'information)**

*Ce modelage doit inclure à la fois l'enseignement de la stratégie et les actions précises que les élèves devront reproduire pour utiliser Padlet, de manière à ce qu'ils puissent se les approprier. L'enseignante décide au préalable ce qui est le plus adapté pour sa classe : soit elle fait l'entièreté du modelage et demande ensuite aux élèves de faire la pratique guidée dans laquelle ils utiliseront Padlet ; soit elle fait un modelage plus interactif « mains sur touche » avec les élèves, en faisant plusieurs pauses pour leur demander d'effectuer les mêmes actions au fur et à mesure.*

**Je vais utiliser** *Padlet* **pour trouver des informations sur Internet concernant mon sujet de recherche et pour les regrouper. Je crée d'abord une page** *Padlet* **qui me servira à rechercher mes informations et à commencer à planifier mon écriture.** 

[L'enseignante se connecte à son compte *Padlet* et crée une nouvelle page pour effectuer sa recherche en choisissant la disposition *Toile*.]

Je vous partage à quoi ma recherche d'information pourrait ressembler. Je vais reprendre les deux activités que j'ai remplies lors du cours 2. Pour ma part, j'avais décidé de travailler sur l'hippocampe : c'est mon sujet. J'avais déjà sélectionné quelques livres et noté des aspects possibles. Après avoir lu quelques informations, j'ai décidé de concentrer ma recherche sur deux aspects : la description de l'hippocampe et la reproduction.

**Je vais maintenant chercher des informations sur Internet pour alimenter ma recherche d'information.** Je regarde le tableau de l'activité *Sélectionner des sources et des aspects pour ma recherche*. Dans la partie 2, il y a des propositions de sites Internet intéressants pour faire ma recherche d'information.

J'ai donc le choix entre Wikimini, Vikidia, Wikipédia ou un autre site web. Je garde cela en tête.

Sur ma page *Padlet*, je vais créer une nouvelle boite en double-cliquant n'importe où dans la page. Lorsque la boite apparait, je clique sur les trois petits points roses pour faire une recherche en utilisant la barre de recherche et en m'assurant de bien sélectionner « web ». Je vais écrire comme requête : « hippocampe » et « Vikidia ». Ma requête est donc : « hippocampe Vikidia ».

Je clique sur le premier lien parce que je vois qu'il s'agit de l'article sur l'hippocampe sur le site Vikidia et c'est ce que je cherche. En cliquant sur le lien, il s'importe automatiquement sur ma page *Padlet*. Avant de cliquer sur « Publier », je vais écrire dans le haut comme titre de la boite : Hippocampe Vikidia. Lorsque j'ai terminé, je clique sur le bouton « Publier ».

Pour aller sur le site Internet que je viens de trouver, je n'ai qu'à cliquer sur la boite que je viens de créer. Je clique sur cette boite pour aller voir si le site est intéressant pour ma recherche.

**Je vais m'assurer qu'il y a des informations concernant les deux aspects que j'ai choisis** : la description et la reproduction. Je vois qu'il y a un menu avec le nom des sections de l'article encyclopédique. Je vois qu'il y a entre autres « Description » et « Reproduction », alors je pense que je pourrais choisir de garder cette source d'information.

**Je regarde rapidement ces deux rubriques en cliquant sur les intertitres.**

[L'enseignante donne la procédure qu'elle préfère parmi les deux suivantes aux élèves : soit imprimer le texte en tout ou en partie, dans le but de l'annoter un peu plus tard; soit le conserver dans un document numérique en tout ou en partie, en utilisant la fonction copier/coller, en s'assurant de bien indiquer la source, pour le lire et l'annoter à l'écran un peu plus tard.]

Je vais maintenant retourner sur ma page *Padlet* pour faire une nouvelle recherche. Je doubleclique encore une fois n'importe où dans la page et je clique sur les trois petits points roses. J'écris dans la barre de recherche : « Hippocampe Wikipédia ». **Je lis les titres et les premières lignes des liens proposés.** 

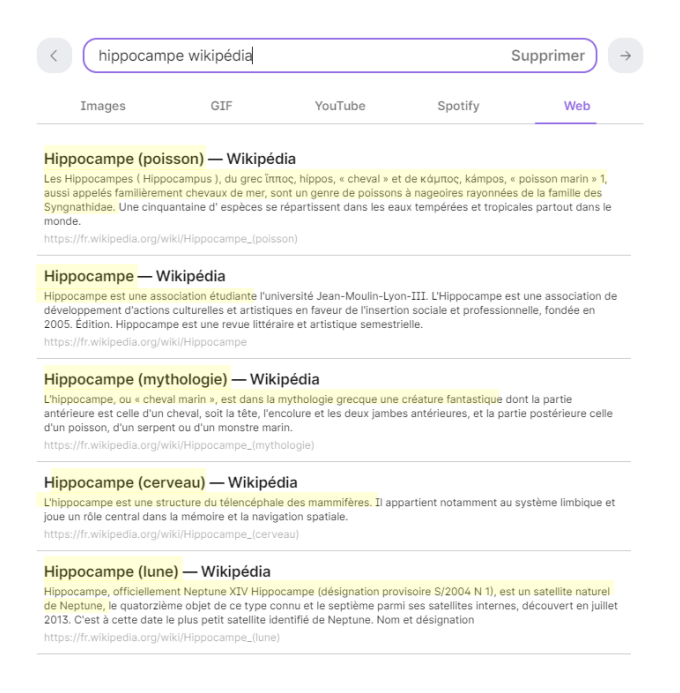

Dans tous les titres, il y a le mot *hippocampe*, mais il y a parfois des indications entre parenthèses. Dans le premier lien, on peut voir *poisson*, mais je vois aussi *mythologie*, *cerveau*, et même *lune*!

Je pense que ce qui m'intéresse, c'est le premier lien, mais je vais rapidement regarder les autres en lisant les premiers mots de chaque description pour être certaine de sélectionner le lien le plus pertinent.

[L'enseignante lit les premiers mots de chaque lien et s'arrête de lire dès qu'elle se rend compte que le lien n'est pas pertinent pour sa recherche. Elle peut faire remarquer aux élèves que le mot « hippocampe » est utilisé pour décrire différentes réalités.]

Encore une fois, je m'assure qu'il y a des informations concernant la description et la reproduction en cliquant sur la boite que je viens de créer.

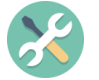

### **Modelage en supplément**

Si certains élèves veulent revoir un exemple de recherche d'information à partir de Padlet, l'enseignante peut leur en donner un avec la source *Universalis*.

### Séquence d'enseignement sur l'article d'information, 3<sup>e</sup> cycle primaire

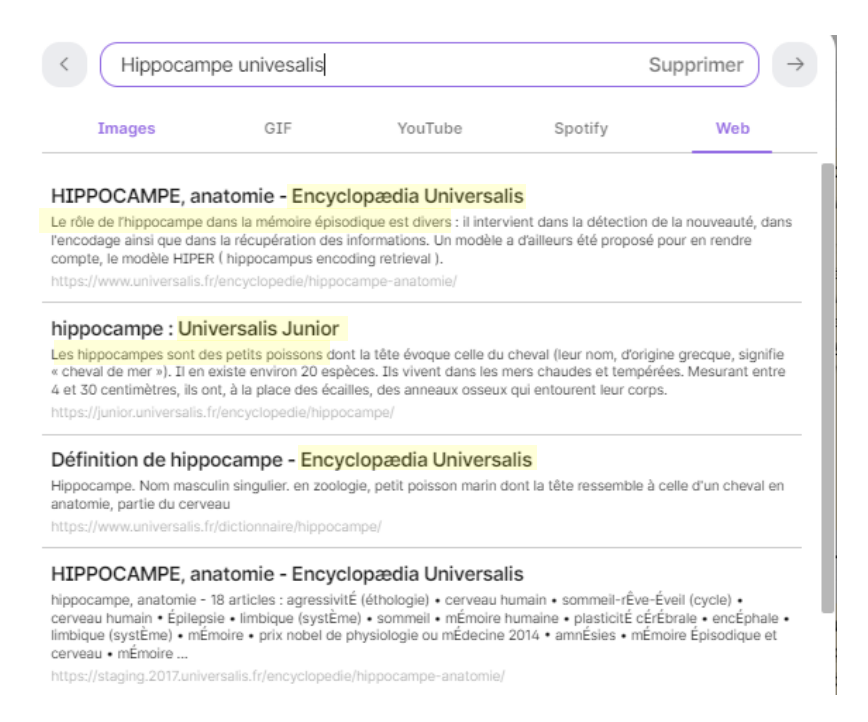

Dans le premier lien, je vois qu'il est écrit : « HIPPOCAMPE, anatomie ». Je lis le début de la description : « Le rôle de l'hippocampe dans la mémoire épisodique est divers […] ». Je vois qu'on ne parle pas ici du sujet qui m'intéresse.

Je regarde le deuxième lien qui s'intitule « hippocampe : Universalis Junior ». Je regarde encore une fois le début de la description : « Les hippocampes sont des petits poissons […] ». Déjà, **je me rends compte que c'est ça qui m'intéresse.** Je vais cliquer là-dessus et publier ma boite *Padlet*. Je clique ensuite sur la boite que je viens de créer pour accéder au site web.

Je regarde si je trouve des informations sur la description et la reproduction. Il y a un peu moins d'information que sur Vikidia et elles ne sont pas organisées avec des intertitres. C'est moins intéressant que les autres sources que j'ai trouvées.

## **2. Pratique guidée (trouver des sites Internet pertinents pour la recherche d'information)**

Les élèves sont invités à faire en équipe ce qui a été montré dans le modelage : faire une recherche d'information sur Internet en sélectionnant les deux sites les plus pertinents pour eux parmi ceux proposés dans le tableau de l'activité *Sélectionner des sources et des aspects pour ma recherche* : Wikimini, Vikidia ou Wikipédia. Les élèves qui le souhaitent pourraient rechercher un autre site Internet si l'enseignante le permet.

L'enseignante aide les élèves en les questionnant en cours de travail et en les soutenant dans leur utilisation de l'outil numérique *Padlet* :

- Quels sont les mots que tu mets dans la requête de la barre de recherche ?
- Comment sélectionnes-tu le bon lien parmi ceux qui te sont proposés ?
- Quels sites Internet as-tu choisis de retenir comme sources d'information ? Pour quelles raisons as-tu retenu ces sites Internet ?

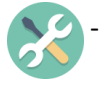

- As-tu trouvé d'autres sources que celles proposées dans le tableau? À ton avis, est-ce qu'il s'agit d'une bonne source ? Comment peux-tu le vérifier ?

→ *Cette question s'adresse à des élèves plus autonomes dans leur recherche sur Internet. Dans la séquence, la crédibilité des sources d'information n'est pas abordée, mais il peut être intéressant de questionner les élèves qui montrent de l'intérêt pour faire une recherche sur Internet en autonomie, afin de vérifier s'ils sont en mesure de bien évaluer la pertinence des sources. À titre indicatif, plusieurs informations sont disponibles sur le site [www.faireunerecherche.fse.ulaval.ca](http://www.faireunerecherche.fse.ulaval.ca/) pour évaluer la crédibilité d'une source sur Internet, dont des capsules vidéo à l'intention des élèves.*

### **3. Discussion pour clôturer le cours**

Pour terminer le cours, l'enseignante rappelle ce qui a été fait et ce qui est à venir.

- Dans le but d'écrire un article d'information, les élèves ont d'abord choisi un sujet et des aspects dans un cours précédent;
- ils ont commencé à rechercher des informations dans des livres et sur Internet;
- dans les prochains cours, ils prendront des notes de recherche en continuant de dégager des informations pertinentes dans les sources trouvées et ils feront un plan d'écriture pour leur article d'information.